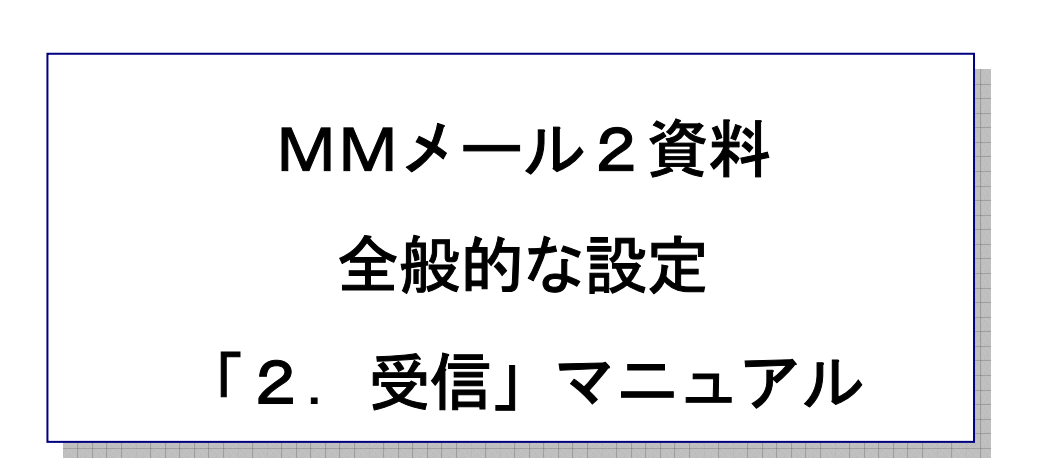

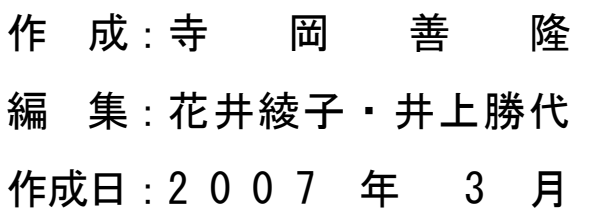

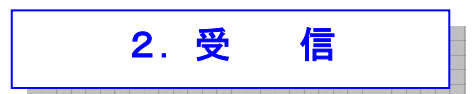

## 受信に関する設定を行ないます。

MMメール2を立ち上げ「F9キー」で「全般的な設定」の画面を開き、[Shift + Tab]で、

「基本のタブ」まで行き、

右矢印キーで「受信のタブ」まで行き、[Tab キー]で各項目をたどり「受信」の設定を行なって、

ください。

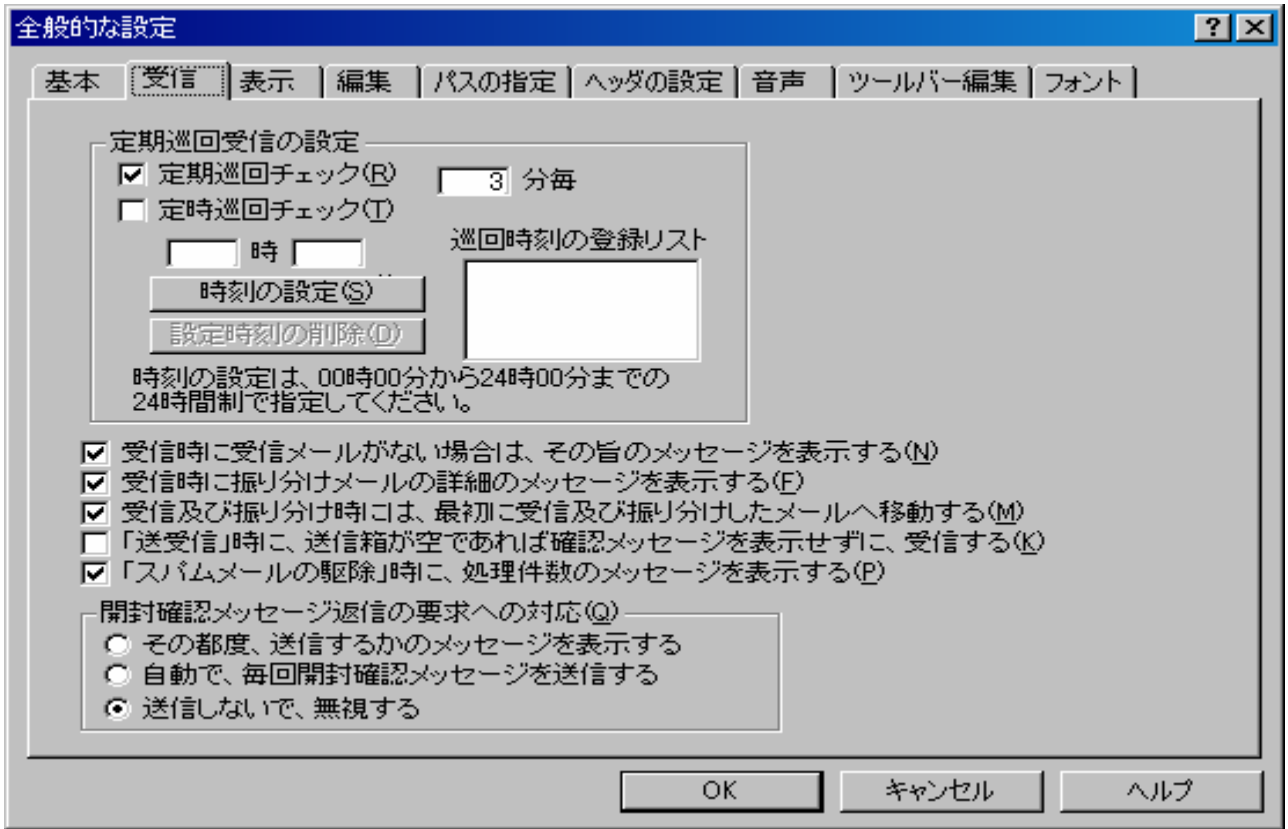

\*\* 定期巡回受信の設定

定期巡回受信には、指定した時間(分)の間隔で巡回を実行する、 定期巡回と指定した時刻に巡回を実行する、定時巡回があります。

\* 定期巡回チェックのチェックボックス : チェック

チェック[On]で、指定した時間(分)の間隔で巡回受信を行います。

- \* 定期巡回何分事のエディット : 3
- \* 定時巡回チェックのチェックボックス がいしゃ いっかん しゅうしゃ キュック なし チェック[On]で、指定した時刻に巡回受信を行います。 巡回する時刻は、10個まで指定できます。
- \* 時刻の設定 :

 巡回する時刻の設定は、エディットボックスに設定する時刻を入力して、 時刻の設定(S)ボタンを押してください。 時刻の設定は、00 時 00 分から 24 時 00 分までの 24 時間制で指定してください。 例えば、午後2時30分を設定するときには14時30分と設定しますと、 右側の「巡回時刻の登録リスト」に巡回時刻が登録されます。

\* 設定時刻の削除 :

登録した、巡回時刻を削除します。

まず、右側の「巡回時刻の登録リスト」から削除したい巡回時刻を選択し、

「設定時刻の削除(D)」ボタンを押します。

これで、右側の「巡回時刻の登録リスト」から、その巡回時刻が削除されます。 なお、「定時巡回チェック」にチェックを入れ、時刻の設定を行なっていなければ、 「削除ボタン」は表示されません。

\* 受信時に受信メールがない場合は、その旨のメッセージを表示するのチェックボックス チェック

 チェック[On]で、受信時に受信メールがない場合は、その旨のメッセージを表示します。 ただし、音声リーダーを使用している場合は、音声で知らせますのでこのメッセージが、 表示されることはありません。

- \* 受信時に振り分けメールの詳細のメッセージを表示するのチェックボッス : チェック チェック[On]で、受信時に振り分けメールの詳細のメッセージを表示します。 どのフォルダへ何通振り分けたかのメッセージです。
- \* 受信及び振り分け時には、最初に受信及び振り分けしたメールへ移動するのチェックボックス、 チェック

 チェック[On]で、受信時及び振り分け時に該当する保存箱の、最初に受信及び振り分けした、 最初のメールへ移動します。

\* 「送受信」時に、送信箱が空であれば確認メッセージを表示せずに受信するのチェックボックス チェック なし チェック[On]では、「送受信」時に送信箱が空であれば「送受信をしますか」の、

確認メッセージを表示せずにすぐに受信を行います。

 チェック[Off]では、送信箱が空であっても「送受信をしますか」の確認メッセージを、 表示します。

\* 「スパムメールの駆除」時に、処理件数のメッセージを表示するのチェックボックス チェック

 チェック[On]で、ファイルメニューの「スパムメールの駆除」の実行時に駆除した、 スパムメールの件数のメッセージを表示します。

 ただし、音声リーダーを使用している場合は、音声で知らせますのでこのメッセージが、 表示されることはありません。

\* 開封確認メッセージ返信の要求への対応 : する : 送信しないで、無視する 開封確認のメッセージを返信する要求のあるメールを開いた場合の対応をどうするかに、 ついて設定します。

下記の3通りの内のいずれかを選択します。

- ・その都度、送信するかのメッセージを表示する
- ・自動で、毎回開封確認メッセージを送信する
- ・送信しないで、無視する

 尚、宛先が自分のメールアドレス以外なら、メーリングリストの可能性が多いため、 送信しないで無視します。

## (注 意)

 特別な事情がない限り「自動で、毎回開封確認メッセージを送信する」は選択されないほうが、 無難です。

設定を変更したときには、[Tab キー]で「OK」まで行き[Enter]すると設定画面は閉じ、 設定が有効となります。